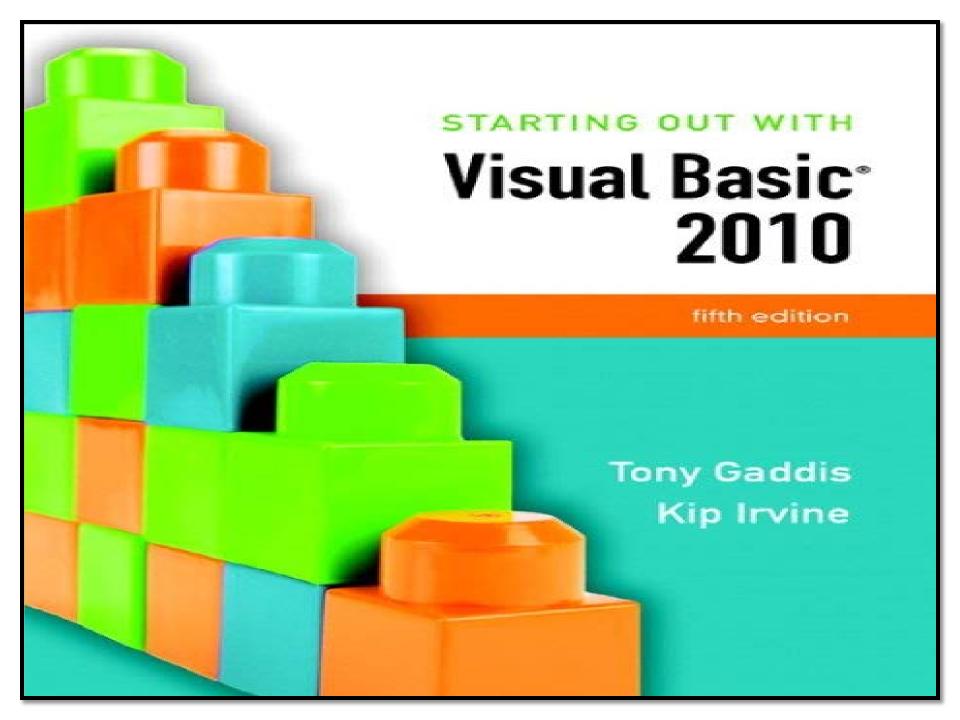

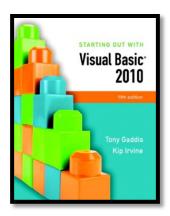

## Chapter 8

### **Arrays and More**

Addison Wesley is an imprint of

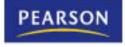

## Introduction

- Arrays are like groups of variables that allow you to store sets of similar data
  - A single dimension array is useful for storing and working with a single set of data
  - A multidimensional array can be used to store and work with multiple sets of data
- Array programming techniques covered
  - Summing and averaging all the elements in an array
  - Summing all the columns in a two-dimensional array
  - Searching an array for a specific value
  - Using parallel arrays

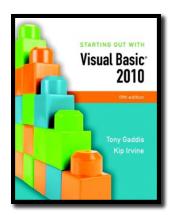

#### Section 8.1

### **ARRAYS**

An array is like a group of variables with one name. You store and work with values in an array by using a subscript.

#### Addison Wesley is an imprint of

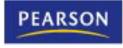

## **Array Characteristics**

- An array stores multiple values of same type
  - Like a group of variables with a single name
- For example, the days of the week might be:
  - a set of 7 string variables
  - with a maximum length of 9 characters
- All variables within an array are called elements and must be of the same data type
- You access the elements in an array through a subscript

## **Subscript Characteristics**

- A subscript, also called an index, is a number that identifies a specific element within an array
- Subscript numbering works like a list box index:
  - Subscript numbering begins at 0
  - 1st element in an array is always subscript 0
  - Last element is total number of elements 1
- An array with 7 elements refers to the 1<sup>st</sup> element as subscript 0 and the last element as subscript 6

## Declaring an Array

Declare an array much like a regular variable

Dim ArrayName (UpperSubscript) As DataType

- ArrayName is the name of the array
- UpperSubscript is the value of the array's highest subscript
  - Must be a positive Integer
  - Positive Integer named constant
  - Or an Integer variable containing a positive number
- DataType is a Visual Basic data type

## Array Declaration Example

#### **Dim intHours(6) As Integer**

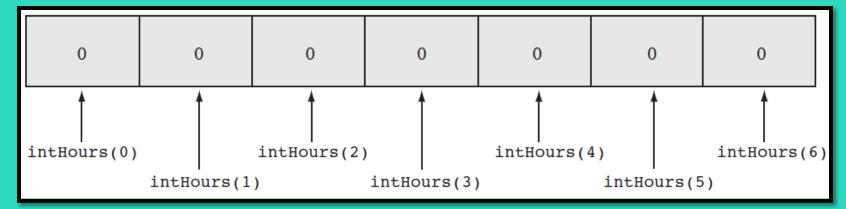

- This statement declares intHours as an array of Integers
  - (6) indicates that the array's highest subscript is 6
  - Consists of seven elements with subscripts 0 through 6
  - Array elements are initialized to 0

### **Default Initialization**

- All elements of an Integer array are initialized to zero
  - Same initialization as an integer variable
- Each array element is initialized exactly the same as a simple variable of that data type
  - Decimal elements are initialized to zero (0.0)
  - String elements are initialized to the special value
     Nothing

## Implicit Array Sizing and Initialization

- An array can be initialized when declared
- Example:
  - Dim intNumbers() As Integer = { 2, 4, 6, 8, 10, 12 }
- This array is implicitly sized
  - Upper subscript value is left blank
  - Number of elements implied from initialization
  - Upper subscript of 5 implied by this example
  - This results in a 6 element array
- Elements are assigned the values shown

# Using Named Constants as Subscripts in Array Declarations

 A named constant may be used as an array's highest subscript instead of a number

Const intMAX\_SUBSCRIPT As Integer = 100
Dim intArray(intMAX\_SUBSCRIPT) As Integer

- This is a common use for named constants
  - Highest subscript is often used multiple times
  - If highest subscript changes, use of a named constant allows it to be changed in one place

# Working with Array Elements

You can store a value in an array element with an assignment statement intNumbers(0) = 100intNumbers(1) = 200 intNumbers(2) = 300intNumbers(3) = 400intNumbers(4) = 500intNumbers(5) = 600100 200 300 400 500 600 intNumbers(0) intNumbers(4) intNumbers(2) intNumbers(1) intNumbers(3) intNumbers(5)

## Accessing Array Elements with a Loop

- Loops are frequently used to process arrays
  - Using an Integer variable as a subscript
  - For example, the following code stores an empty string in each element of **strNames**, a 1000-element array of strings:

Const intMAX\_SUBSCRIPT As Integer = 999
Dim strNames(intMAX\_SUBSCRIPT) As String
Dim intCount As Integer

For intCount = 0 To intMAX\_SUBSCRIPT strNames(intCount) = String.Empty Next

# **Array Bounds Checking**

- The Visual Basic runtime system performs array bounds checking
  - It does not allow a statement to use a subscript outside the range of valid subscripts for an array
    - An invalid subscript causes VB to throw a runtime exception
    - Bounds checking is not done at design time

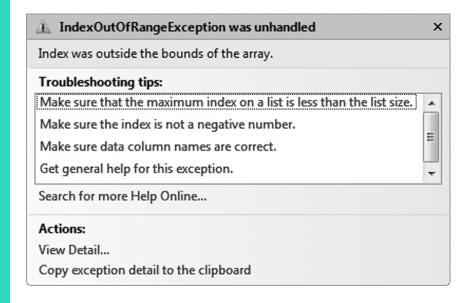

# Using an Array to Hold a List of Random Numbers

 In Tutorial 8-1 you will create an application that randomly generates lottery numbers

Const intMAX\_SUBSCRIPT As Integer = 4

**Dim intNumbers(intMAX\_SUBSCRIPT) As Integer** 

**Dim intCount As Integer** 

**Dim rand As New Random** 

For intCount = 0 To intMAX\_SUBSCRIPT intNumbers(intCount) = rand.Next(100)
Next

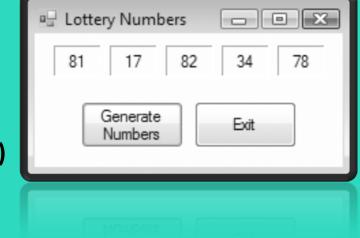

# Using Array Elements to Store Input

Array elements can hold data entered by the user

```
Const intMAX_SUBSCRIPT As Integer = 9
Dim intSeries(intMAX_SUBSCRIPT) As Integer
Dim intCount As Integer
```

```
For intCount = 0 To intMAX_SUBSCRIPT
  intSeries(intCount) = CInt(InputBox("Enter a number."))
Next
```

- In Tutorial 8-2 you will create an application that
  - Uses input boxes to read a sequence of strings as input
  - Stores those strings in an array

# Getting the Length of an Array

- Arrays have a Length property
  - Holds the number of elements in the array
- For example

```
Dim strNames() As String = { "Joe", "Geri", "Rose" }
```

```
For intCount = 0 to strNames.Length – 1
MessageBox.Show(strNames(intCount))
Next
```

- strNames.Length 1 as the loop's upper limit
- Length property is 1 greater than the upper subscript

## **Processing Array Contents**

- Array elements can be used just like regular variables in operations
  - For example
    - Multiplication

Addition

Format String

 In Tutorial 8-3 you will complete an application that performs calculations using array elements

### Accessing Array Elements with a For Each Loop

- The For Each loop can simplify array processing
  - Retrieves the value of each element
  - Cannot modify values
- Here is the general format:

For Each var As type In array statements

#### **Next**

- var is the name of a variable just for use with the loop
- type is the data type of the array
- array is the name of an array

 For example, suppose we have the following array declaration:

Dim intArray() As Integer = {10, 20, 30, 40, 50, 60}

• The following For Each loop displays all the values in a list box named IstShow:

For Each intVal As Integer In intArray IstShow.Items.Add(intVal)
Next

# Optional Topic: Using the **For Each** Loop with a ListBox

- A For Each loop can also be used to process items in a collection
  - For example, to search for a city name in the Items collection of a ListBox control named IstCities

For Each strCity As String In IstCities.Items
If strCity = txtCity.Text Then
IblResult.Text = "The city was found!"
End If
Next

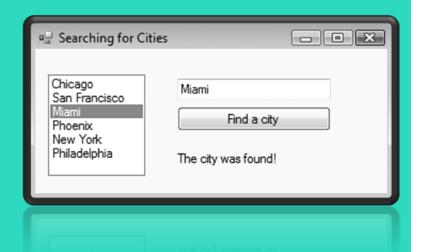

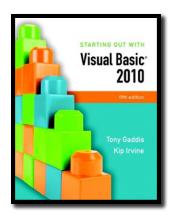

#### Section 8.2

#### MORE ABOUT ARRAY PROCESSING

There are many uses for arrays, and many programming techniques can be applied to them. You can total values and search for data. Related information may be stored in multiple parallel arrays. In addition, arrays can be resized at runtime.

Addison Wesley is an imprint of

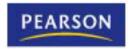

#### How to Total the Values in a Numeric Array

- To total the values in a numeric array
  - Use a For...Next loop with an accumulator variable

```
Const intMAX_SUBSCRIPT As Integer = 24
Dim intUnits(intMAX_SUBSCRIPT) As Integer
```

```
Dim intTotal As Integer = 0
Dim intCount As Integer
```

```
For intCount = 0 To (intUnits.Length - 1)
  intTotal += intUnits(intCount)
Next
```

### How to Total the Values in a Numeric Array

You can also use a For Each loop with an accumulator variable

Const intMAX\_SUBSCRIPT As Integer = 24
Dim intUnits(intMAX\_SUBSCRIPT) As Integer

Dim intTotal As Integer = 0

For Each intVal As Integer In intUnits intTotal += intVal
Next

### Calculating the Average Value in a Numeric Array

- Sum the values in the array
- Divide the sum by the number of elements

```
Const intMAX_SUBSCRIPT As Integer = 24
Dim intUnits(intMAX_SUBSCRIPT) As Integer
```

Dim intTotal As Integer = 0
Dim dblAverage As Double
Dim intCount As Integer

```
For intCount = 0 To (intUnits.Length - 1)
  intTotal += intUnits(intCount)
Next
```

'Use floating-point division to compute the average. dblAverage = intTotal / intUnits.Length

# Find the Highest and Lowest Values in an Integer Array

#### Highest Value

```
Dim intUnits() As Integer = {1, 2, 3, 4, 5}
Dim intCount As Integer
Dim intHighest As Integer
```

'Get the first element. intHighest = intUnits(0)

' Search for the highest value.

For intCount = 1 To (intUnits.Length - 1)

If intUnits(intCount) > intHighest Then
 intHighest = intNumbers(intCount)

End If

Next

#### Lowest Value

```
Dim intUnits() As Integer = {1, 2, 3, 4, 5}
Dim intCount As Integer
Dim intLowest As Integer
```

```
'Get the first element. intLowest = intUnits(0)
```

```
' Search for the lowest value.

For intCount = 1 To (intUnits.Length - 1)

If intUnits(intCount) < intLowest Then
    intLowest = intNumbers(intCount)

End If

Next
```

## Copying One Array's Contents to Another

- A single assignment statement
  - Does not copy array values into another array
  - Causes both array names to reference the same array in memory

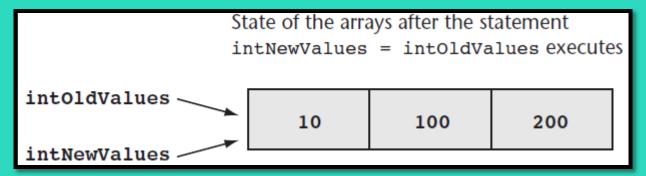

 A loop must be used to copy individual elements from one array to another

```
For intCount = 0 To (intOldValues.Length-1)
intNewValues(intCount) = intOldValues(intCount)
Next
```

## Parallel Arrays

Related data in multiple arrays can be accessed using the same subscript

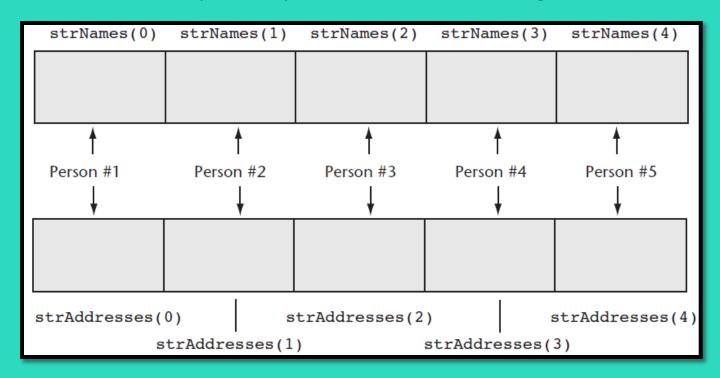

Tutorial 8-4 examines an application that uses parallel arrays

# Parallel Relationships between Arrays, List Boxes, and Combo Boxes

```
' A list box with names
lstPeople.Items.Add("Jean James")
                                         'Index 0
lstPeople.Items.Add("Kevin Smith")
                                         'Index 1
lstPeople.Items.Add("Joe Harrison")
                                         'Index 2
'An array with corresponding phone numbers
phoneNumbers(0) = "555-2987"
                                         ' Element 0
phoneNumbers(1) = "555-5656"
                                         'Flement 1
phoneNumbers(2) = "555-8897"
                                         ' Element 2
'Display the phone number for the selected person's name.
If lstPeople.SelectedIndex > -1 And
  IstPeople.SelectedIndex < phoneNumbers.Length Then
  MessageBox.Show(phoneNumbers(lstPeople.SelectedIndex))
Else
  MessageBox.Show("That is not a valid selection.")
```

Fnd If

## Searching Arrays

- The most basic method of searching an array is the sequential search
  - Uses a loop to examine elements in the array
  - Compares each element with the search value
  - Stops when the value is found or the end of the array is reached

 The Pseudocode for a sequential search is as follows:

```
found = False
subscript = 0
Do While found is False and
subscript < array's length
If array(subscript) = searchValue Then
found = True
position = subscript
End If
subscript += 1
End While
```

## Sorting an Array

- Programmers often want to sort, or arrange the elements of an array in ascending order
  - Values are arranged from lowest to highest
    - Lowest value is stored in the first element
    - Highest value is stored in the last element
- To sort an array in ascending order
  - Use the Array.Sort method

Here is the general format:

Array.Sort(ArrayName)

- ArrayName is the name of the array you want to sort
  - For example:

Dim intNumbers() As Integer = {7, 12, 1, 6, 3}

#### **Array.Sort(intNumbers)**

- After the statement executes, the array values are in the following order
  - -1, 3, 6, 7, 12

## Sorting an Array

- When you pass an array of strings to the Array.Sort method the array is sorted in ascending order
  - According to the Unicode encoding scheme
  - Sort occurs in alphabetic order
    - Numeric digits first
    - Uppercase letters second
    - Lowercase letters last

For example:

```
Dim strNames() As String = {"dan",
"Kim",
"Adam",
"Bill"}
```

#### **Array.Sort(strNames)**

- After the statement executes, the values in the array appear in this order:
  - "Adam", "Bill", "Kim", "dan"

# **Dynamically Sizing Arrays**

- You can change the number of elements in an array at runtime, using the **ReDim** statement
  - ReDim [Preserve] Arrayname (UpperSubscript)
  - Preserve is optional
    - If used, the existing values of the array are preserved
    - If not, the existing values are destroyed
  - Arrayname is the name of the array being resized
  - UpperSubscript is the new upper subscript
    - Must be a positive whole number
    - If smaller that it was, elements at the end are lost

# Dynamically Sizing Arrays Example

You can initially declare an array with no size, as follows:

#### **Dim dblScores() As Double**

- Then prompt the user for the number of elements
- And resize the array based on user input

```
intNumScores = CInt(InputBox("Enter the number of test scores."))
If intNumScores > 0 Then
    ReDim dblScores (intNumScores - 1)
Else
    MessageBox.Show("You must enter 1 or greater.")
End If
```

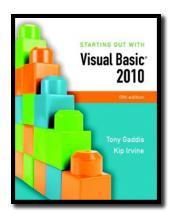

#### Section 8.3

# PROCEDURES AND FUNCTIONS THAT WORK WITH ARRAYS

You can pass arrays as arguments to procedures and functions. You can return an array from a function. These capabilities allow you to write procedures and functions that perform general operations with arrays.

Addison Wesley is an imprint of

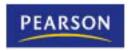

## Passing Arrays as Arguments

'The DisplaySum procedure displays the 'sum of the elements in the argument array. Sub DisplaySum(ByVal intArray() As Integer) Dim intTotal As Integer = 0 'Accumulator Dim intCount As Integer 'Loop counter

For intCount = 0 To (intArray.Length - 1)
intTotal += intArray(intCount)
Next

MessageBox.Show("The total is " & intTotal.ToString())

**End Sub** 

Dim intNumbers() As Integer = { 2, 4, 7, 9, 8, 12, 10 }

**DisplaySum(intNumbers)** 

## Passing Arrays by Value and by Reference

- Array arguments can be accessed and modified if passed ByVal or ByRef
  - ByVal prevents an array from being assigned to another array
  - ByRef allows an array to be assigned to another array

```
Dim intNumbers() As Integer = { 1, 2, 3, 4, 5 }
ResetValues(intNumbers)
```

```
Sub ResetValues(ByVal intArray() As Integer)
Dim newArray() As Integer = {0, 0, 0, 0, 0}
intArray = newArray
End Sub
```

- After the ResetValues procedure executes
  - If passed ByVal, intNumbers is unchanged and keeps the values { 1, 2, 3, 4, 5 }
  - If passed ByRef, intNumbers will reference the newArray values { 0, 0, 0, 0, 0 }

#### Returning an Array from a Function

```
' Get three names from the user and return them as an array of strings.

Function GetNames() As String()

Const intMAX_SUBSCRIPT As Integer = 2

Dim strNames(intMAX_SUBSCRIPT) As String

Dim intCount As Integer

For intCount = 0 To intMAX_SUBSCRIPT

strNames(intCount) = InputBox("Enter name " & (intCount + 1).ToString())

Next

In Tutorial 8-5, you examine an application

Return strNames

containing several functions that work with

arrays
```

Dim strCustomers() As String strCustomers = GetNames()

An array returned from a function must be assigned to an array of the same type

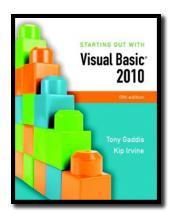

#### Section 8.4

#### **MULTIDIMENSIONAL ARRAYS**

You may create arrays with more than two dimensions to hold complex sets of data

Addison Wesley is an imprint of

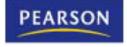

#### Two-Dimensional Arrays

- An array with one subscript is called a one-dimensional array
  - Useful for storing and working with a single set of data
- A two-dimensional array is like an array of arrays
  - Used to hold multiple sets of values
  - Think of it as having rows and columns of elements

|       | Column 0 | Column 1 | Column 2 | Column 3 |
|-------|----------|----------|----------|----------|
|       |          |          |          |          |
| Row 0 |          |          |          |          |
|       |          |          |          |          |
| Row 1 |          |          |          |          |
|       |          |          |          |          |
| Row 2 |          |          |          |          |
|       |          |          |          |          |

## Declaring a Two-Dimensional Array

- A two-dimensional array declaration requires two sets of upper subscripts
  - First upper subscript is for the rows
  - Second upper subscript for the columns

Dim ArrayName (UpperRow, UpperColumn) As DataType

- ArrayName is the name of the array
- UpperRow is the value of the highest row subscript
  - Must be a positive integer
- *UpperColumn* is the value of the highest column subscript
  - Must be a positive integer
- DataType is the Visual Basic data type
- Example declaration with three rows and four columns:

Dim dblScores (2, 3) As Double

#### Processing Data in Two-Dimensional Arrays

Use named constants to specify the upper subscripts

Const intMAX\_ROW As Integer = 2
Const intMAX\_COL As Integer = 3
Dim dblScores(intMAX\_ROW, intMAX\_COL) As Double

|       | Column 0        | Column 1        | Column 2        | Column 3        |
|-------|-----------------|-----------------|-----------------|-----------------|
| Row 0 | dblScores(0, 0) | dblScores(0, 1) | dblScores(0, 2) | dblScores(0, 3) |
| Row 1 | dblScores(1, 0) | dblScores(1, 1) | dblScores(1, 2) | dblScores(1, 3) |
| Row 2 | dblScores(2, 0) | dblScores(2, 1) | dblScores(2, 2) | dblScores(2, 3) |

#### Processing Data in Two-Dimensional Arrays

```
The elements in row 0 are referenced as follows:
 dblScores(0, 0)
                     ' Element in row 0, column 0
 dblScores(0, 1)
                     ' Element in row 0, column 1
 dblScores(0, 2)
                     ' Element in row 0, column 2
 dblScores(0, 3)
                     ' Element in row 0, column 3
The elements in row 1 are referenced as follows:
 dblScores(1, 0)
                     ' Element in row 1, column 0
 dblScores(1, 1)
                     ' Element in row 1, column 1
 dblScores(1, 2)
                     ' Element in row 1, column 2
 dblScores(1, 3)
                     ' Element in row 1, column 3
The elements in row 2 are referenced as follows:
 dblScores(2, 0)
                     ' Element in row 2, column 0
 dblScores(2, 1)
                     ' Element in row 2, column 1
 dblScores(2, 2)
                     ' Element in row 2, column 2
  dblScores(2, 3)
                     ' Element in row 2, column 3
```

#### Processing Data in Two-Dimensional Arrays

Example of storing a number in a single element dblScores(2, 1) = 95Example of prompting the user for input, once for each element For intRow = 0 To intMAX\_ROW For intCol = 0 To intMAX COL dblScores(intRow, intCol) = CDbl(InputBox("Enter a score.")) **Next** Next Example of displaying all of the elements in the array For intRow = 0 To intMAX ROW For intCol = 0 To intMAX COL lstOutput.Items.Add(dblScores(intRow, intCol).ToString()) Next Next

#### Implicit Sizing and Initialization of Two-Dimensional Arrays

This statement declares an array with three rows and three columns:

```
Dim intNumbers(,) As Integer = { {1, 2, 3} ,
{4, 5, 6} ,
{7, 8, 9} }
```

intNumbers(0, 0) is set to 1
intNumbers(0, 1) is set to 2

intNumbers(0, 2) is set to 3

intNumbers(1, 0) is set to 4
intNumbers(1, 1) is set to 5
intNumbers(1, 2) is set to 6

intNumbers(2, 0) is set to 7
intNumbers(2, 1) is set to 8
intNumbers(2, 2) is set to 9

# Summing the Columns of a Two-Dimensional Array

- The outer loop controls the column subscript
- The inner loop controls the row subscript

```
'Sum the columns.

For intCol = 0 To intMAX_COL

'Initialize the accumulator.
intTotal = 0

'Sum all rows within this column.

For intRow = 0 To intMAX_ROW
intTotal += intValues(intRow, intCol)

Next

'Display the sum of the column.

MessageBox.Show("Sum of column " & intCol.ToString() & " is " & intTotal.ToString())
```

**Next** 

Tutorial 8-6 uses a two-dimensional array in the Seating Chart application

#### Three-Dimensional Arrays and Beyond

- You can create arrays with up to 32 dimensions
- The following is an example of a three-dimensional array:

Dim intPages(2, 2, 3) As Decimal

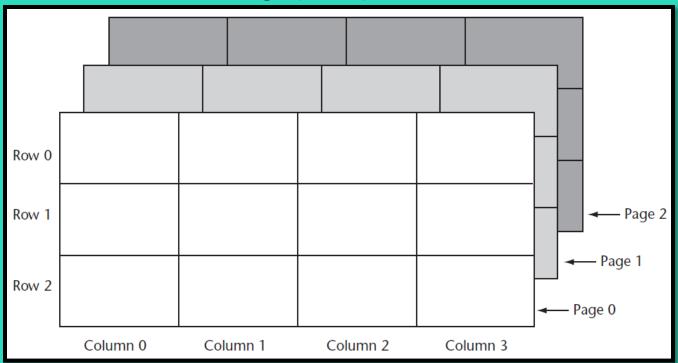

#### Three-Dimensional Arrays and Beyond

- Arrays with more than three dimension are difficult to visualize
  - Useful in some programming applications
  - For example:
    - A factory warehouse where cases of widgets are stacked on pallets, an array of four dimensions can store a part number for each widget
    - The four subscripts of each element can store:
      - Pallet number
      - Case number
      - Row number
      - Column number
    - A five dimensional array could be used for multiple warehouses

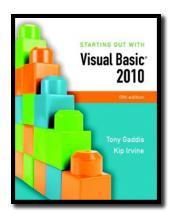

#### Section 8.5

# FOCUS ON GUI DESIGN: THE ENABLED PROPERTY AND THE TIMER CONTROL

You can disable controls by setting their Enabled property to False. The Timer control allows your application to execute a procedure at regular time intervals

Addison Wesley is an imprint of

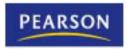

#### The Enabled Property

- Most controls have an Enabled property
- If this Boolean property is set to False the control is disabled meaning the control:
  - Cannot receive the focus
  - Cannot respond to user generated events
  - Will appear dimmed, or grayed out
- Default value for this property is True
- May be set in code when needed as shown:

radBlue.Enabled = False

#### The Timer Control

- The Timer control allows an application to automatically execute code at regular intervals
- To place a Timer control on a form:
  - Double-click the Timer icon in Components section of the Toolbox
  - Appears in the component tray at design time
  - Prefix a Timer control's name with tmr
- To create a Tick event handler code template:
  - Double-click a Timer control that has been added to the Component tray
  - Code will be executed at regular intervals

#### **Timer Control Properties**

- Timer control has two important properties:
  - The Enabled property
    - Must be set to True to respond to Tick events
  - The Interval property
    - The number of milliseconds that elapse between events
- Tutorial 8-7 demonstrates the Timer control
- In Tutorial 8-8 you will use the Timer control to create a game application

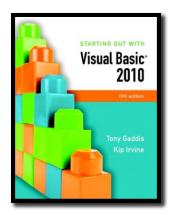

#### Section 8.6

# FOCUS ON GUI DESIGN: ANCHORING AND DOCKING CONTROLS

Controls have two properties, Anchor and Dock, which allow you to control the control's position on the form when the form is resized at runtime.

Addison Wesley is an imprint of

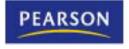

## The Anchor Property

- The Anchor property allows you to anchor the control to one or more edges of a form
  - Controls are anchored to the top and left edges of the form by default

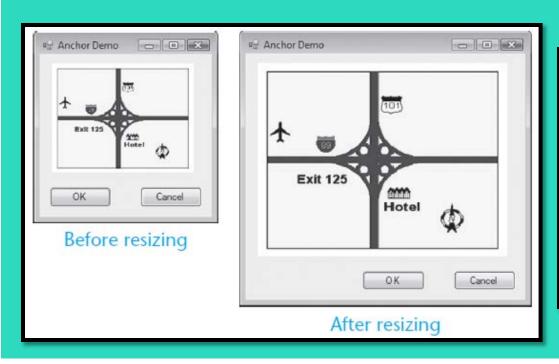

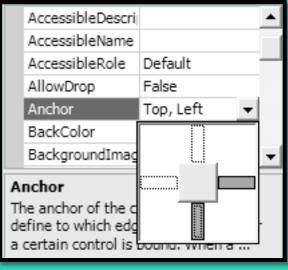

## The Dock Property

- The Dock property docks a control against a form's edge
  - Buttons are automatically sized to fill up in edge which they are docked

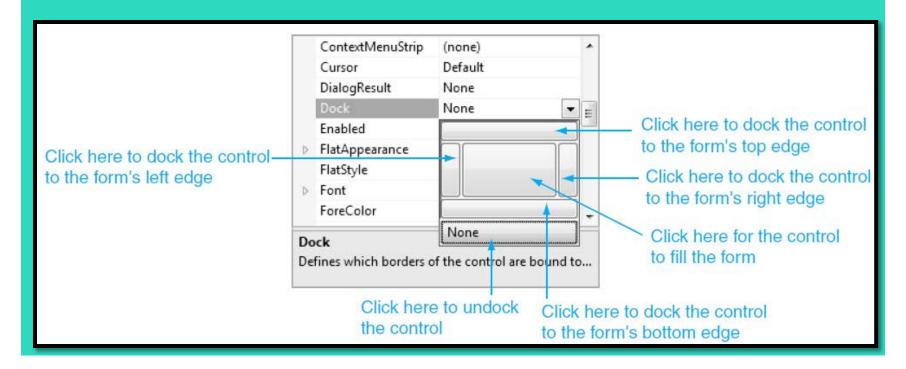

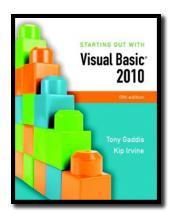

#### Section 8.7

# FOCUS ON PROBLEM SOLVING: BUILDING THE DEMETRIS LEADERSHIP CENTER APPLICATION

In this section you build an application that uses data stored in parallel arrays.

#### Addison Wesley is an imprint of

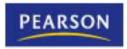

## The Application's Form

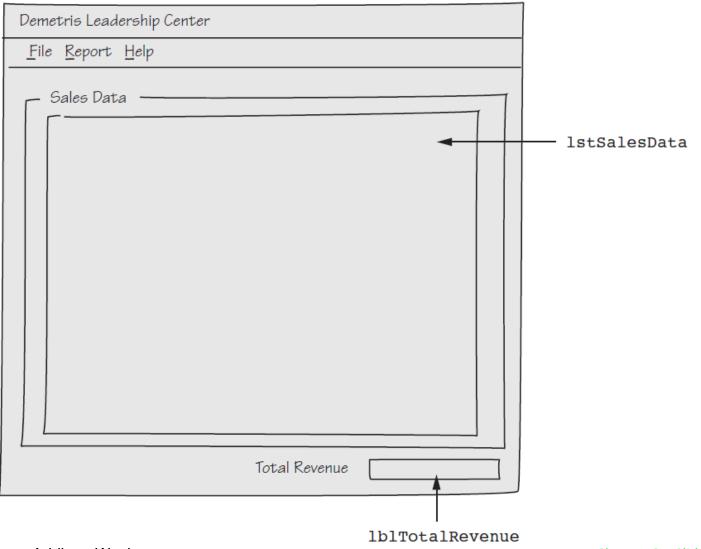

# The Menu System

| <u>F</u> ile  | <u>R</u> eport                                                  |  | <u>H</u> elp     |               |
|---------------|-----------------------------------------------------------------|--|------------------|---------------|
| E <u>xi</u> t | Ctrl+Q <u>E</u> nter Sales Data<br><u>D</u> isplay Sales Report |  | Ctrl+E<br>Ctrl+D | <u>A</u> bout |

| Menu Item Name   | Text                  | Shortcut Key |
|------------------|-----------------------|--------------|
| mnuFile          | &File                 |              |
| mnuFileExit      | E&xit                 | Ctrl +Q      |
| mnuReport        | &Report               |              |
| mnuReportData    | &Enter Sales Data     | Ctrl +E      |
| mnuReportDisplay | &Display Sales Report | Ctrl +D      |
| mnuHelp          | &Help                 |              |
| mnuHelpAbout     | &About                |              |

#### Class-Level Declarations

| Name             | Description                                                                                                    |
|------------------|----------------------------------------------------------------------------------------------------|
| IntMAX_SUBSCRIPT | A constant, set to 8, holding the upper subscript of the class-level arrays, and the upper limit of counters used in loops that process information in the arrays |
| strProdNames     | An array of strings; this array holds the names of the DLC products                                                                                               |
| strDesc          | An array of strings; this array holds the descriptions of the DLC products                                                                                        |
| intProdNums      | An array of integers; this array holds the product numbers of the DLC products                                                                                    |
| decPrices        | An array of Decimal variables; this array holds the prices of the DLC products                                                                                    |
| intUnitsSold     | An array of integers; this array holds the number of units sold for each of<br>the DLC products                                                                   |

## Methods

| Method                 | Description                                                                                                    |
|------------------------|----------------------------------------------------------------------------------------------------|
| InitArrays             | Procedure; assigns the names, descriptions, product numbers, and unit prices of the DLC products to the class-level arrays |
| mnuFileExit_Click      | Ends the application                                                                                                    |
| mnuReportData_Click    | Prompts the user for sales data                                                                                            |
| mnuReportDisplay_Click | Calculates and displays the revenue for each product and the total revenue                                                 |
| mnuHelpAbout_Click     | Displays an About box                                                                                                    |
| Form1_Load             | Calls the InitArrays procedure                                                                                             |

## Sales Report Displayed

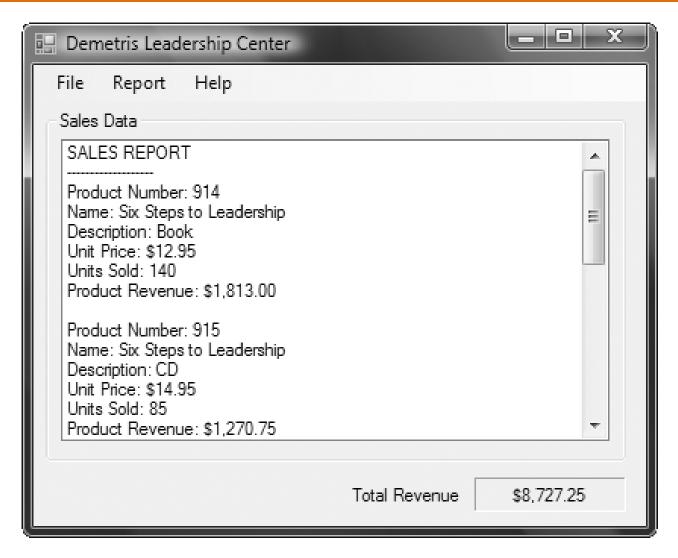